## **MS Exele**

## **Планируемые результаты**

- Создание документа
- Форматирование текста: выравнивание текста, шрифт
- Заголовок
- Организация страниц в документе
- Закрепление областей
- Использование формул
- Построение диаграмм

## **Задание**

- Создайте документ MS Exele.
- Дайте заголовок в документе «Успеваемость 5А класса за 2019 2020 уч год»
- Скопируйте в созданный документ информацию из таблицы.

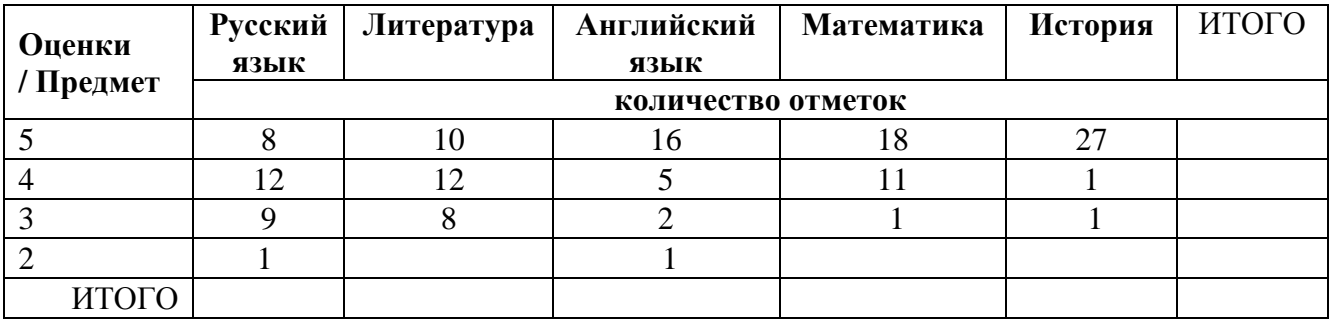

- Выровняйте текст в документе по левому краю сверху.
- Озаглавьте страницу в документе «5А»
- Закрепите области: первый столбик и две верхние строчки.
- Используя формулы, заполните столбик и строку ИТОГО
- Создайте новую страницу в этом же документе. Озаглавьте ее «Диаграмма»
- По результатам информации на странице «5А» постройте гистограмму на этой же странице.
- По результатам информации на странице «5А» постройте диаграмму на странице «Диаграмма»